# Measuring Background Radiation

Experiment overview:

 Background radiation comes to us from multiple sources (see the CERN@school Curriculum guide for details). This experiment gathers data inside a building and outside and encourages you to identify the potential sources of radiation.

### Equipment:

■ CERN@school kit

## Detector settings

- $\bullet$  Exp. count = 45
- Exp. time  $= 40$  seconds\*
- $\bullet$  Bias = 95V
- "Integral mode" should be un-checked
- The following depends on your software version, either "Finite number of steps" should be checked **OR** "Continuous measurement" should be un-checked

## Method:

- Choose two locations: one outside and one inside.
- At your first location set up the laptop and detector. Open the Pixelman software.
- **IF** Input the detector settings.
- Press "Start" and when the run is complete save the measurements in a new folder, with clear filenames indicated what the measurements are of.

## Analysis:

- There are two options for beginning analysis:
	- The total count from each measurement (frame) can be entered into a spread sheet. Pixelman displays the results from the measurement in a table listing the different type of particles.
- Or the measurements can be uploaded to the analysis site [TAPAS.](http://starserver.thelangton.org.uk/tapas/) Once analysed, a CSV file is available to download.
- Once the data is available in a spread sheet you can investigate the following:
	- Compare results between the two locations.
	- Are there differences?
	- Does one location register higher levels of radiation than the other?
	- What are the potential sources that make up the radiation measured in the different locations?

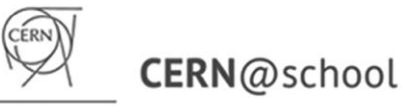

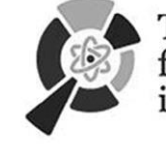

THE INSTITUTE for RESEARCH in Schools

Suggestions for further investigation

- Does the amount of radiation vary when different indoor locations are tested?
- Equally, how does the amount of radiation measured change if you increase the height of the location.
- **The change in height would need to be more than just going onto the roof. What** happens if you take the detector up a large hill?
- Once the measurements have been taken, they can be saved into a zipped folder and e-mailed to submissions@researchinschools.org along with the time and date of the measurements, the latitude and longitude and the altitude (these last three can be sourced from Google or by using a smartphone).
- The results will then be uploaded to a map that we can make available for any school to access and analyse. This allows further study into regional variations.
- Carry out the "Measuring Radon" experiment in different locations and compare the results. This can be downloaded from the [CERN@school experiments](http://researchinschools.org/CERN/experiments.html) page.
- Carry out the "Capturing Muons" experiment in different locations, particularly different heights.

\*Please note that we have discovered that the newer version of Pixelman (2.2.3) has a Exp. time limit 0f 42 seconds for a single frame, beyond which it won't take longer measurements. In order to take longer measurements, please increase the Exp. count field and take more frames.

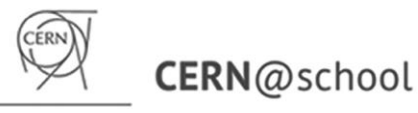

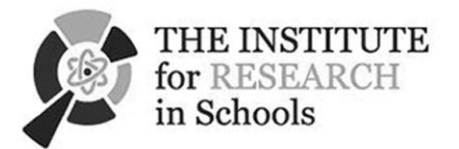

**CERN & Society**